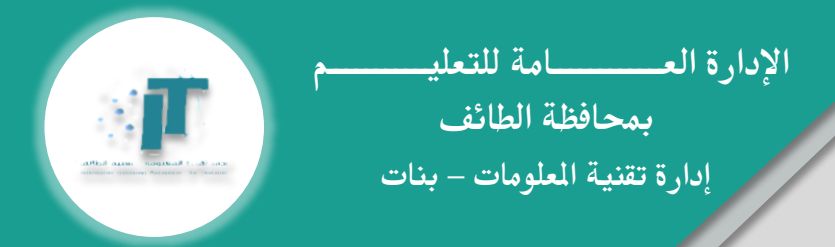

## مشاكل تقنية وحلول يف

## **Microsoft Forms**

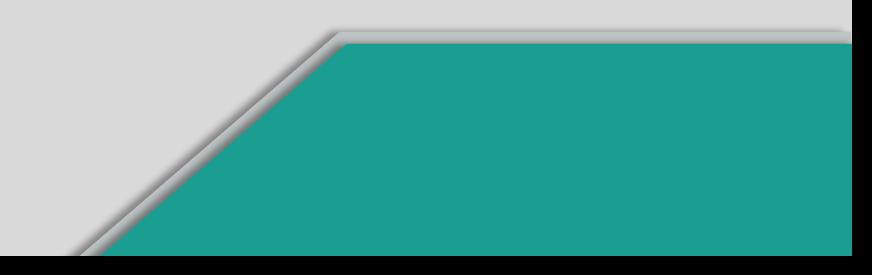

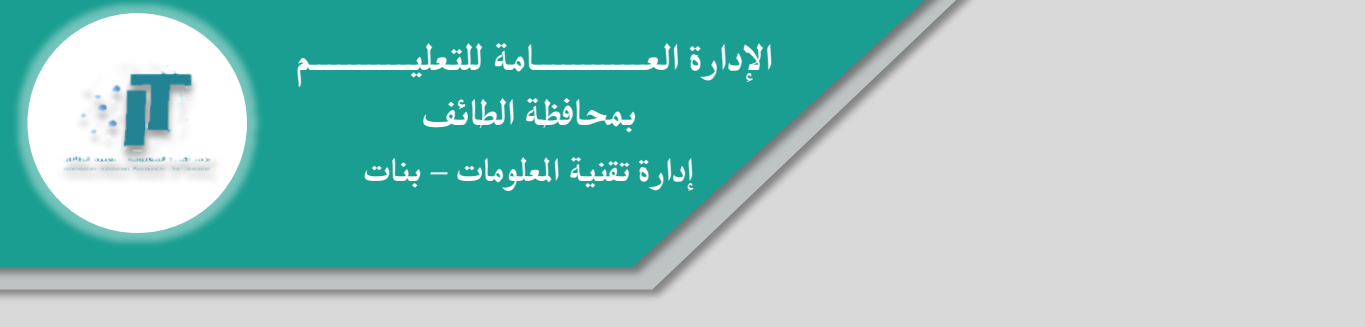

حل مشكلة ظهور رسالة يف اختبار Forms " ليس لديك األذن لعرض هذا النموذج "

جيب على الطالبة تسجيل الدخول على 365Office باتباع اخلطوات التالية:

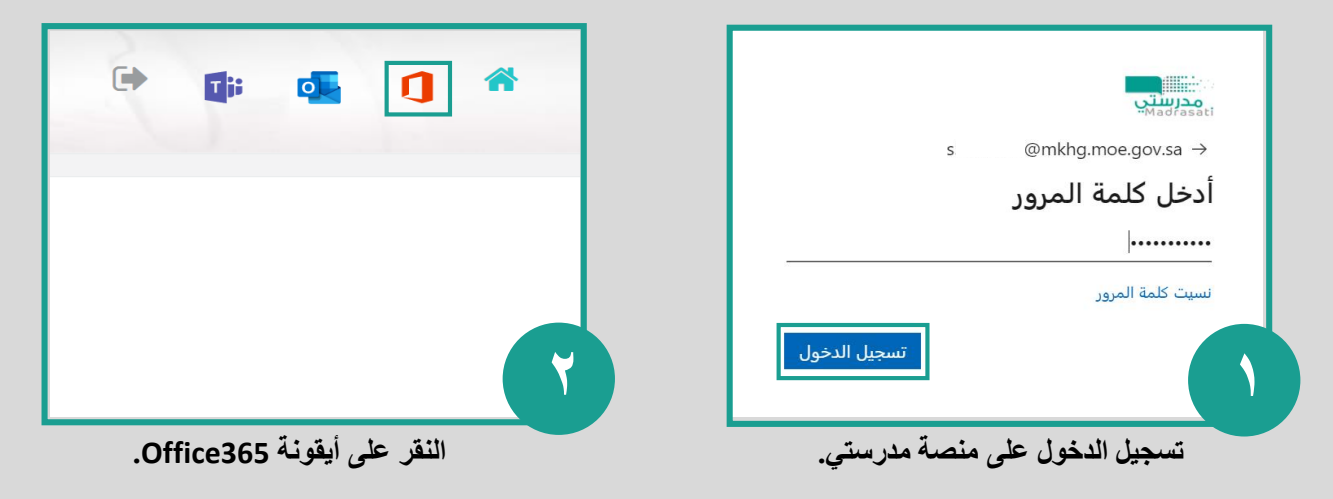

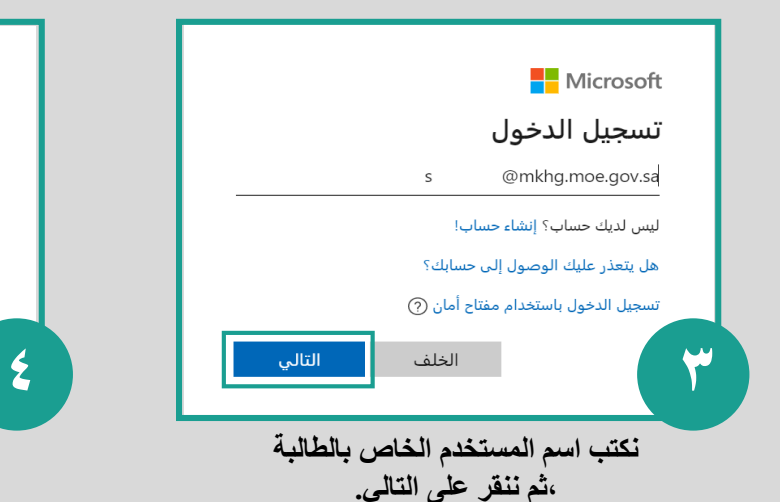

ِ مدرستی @mkhg.moe.gov.sa → أدخل كلمة المرور ........... نسيت كلمة المرور تسجيل الدخول **نكتب كلمة المرور الخاصة بالطالبة ,ثم ننقر على تسجيل الخول.**

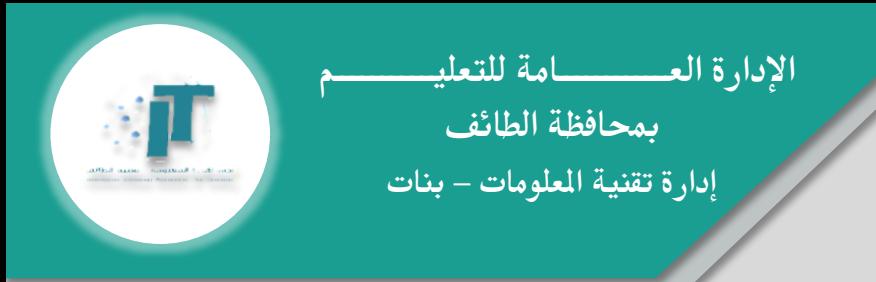

## حل مشكلة " تغير الإجابات " في اختبار Forms

جيب على الطالبة تثبيت اإلجابة قبل االنتقال لسؤال التالي بالنقر على مكان فارغ يف النموذج:

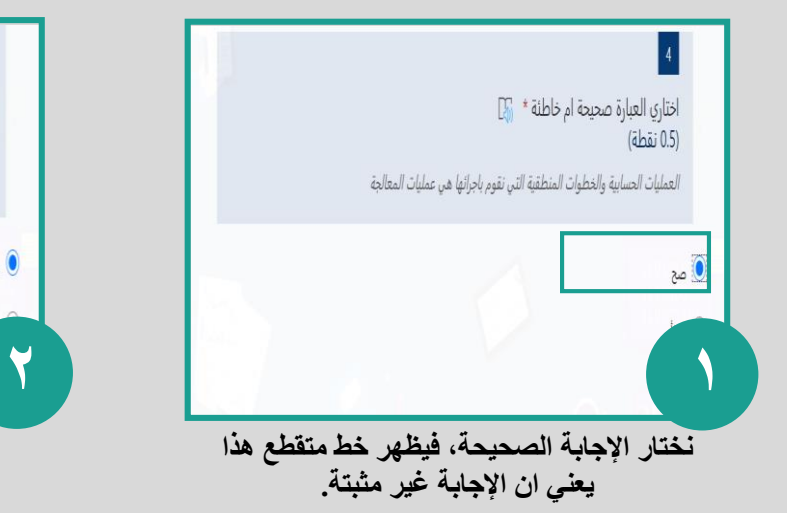

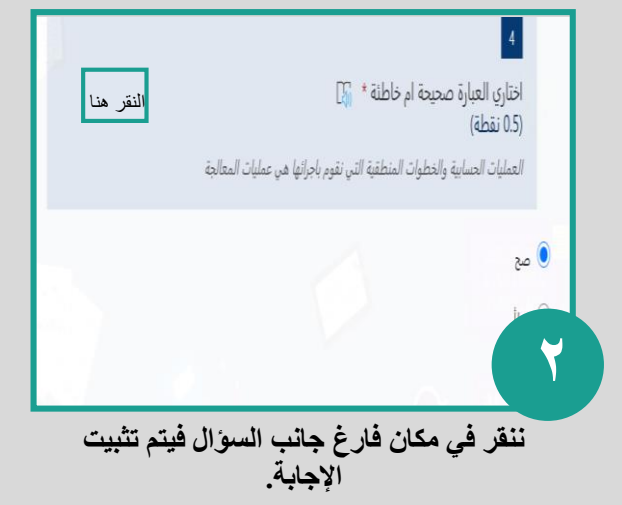

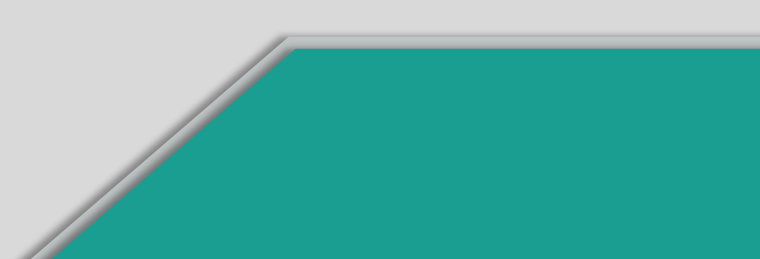

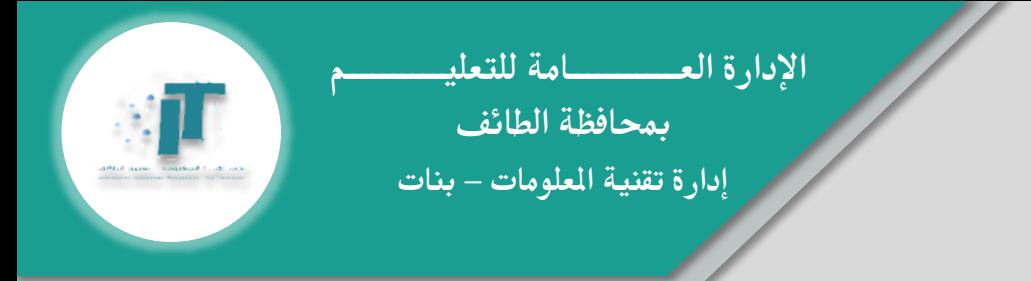

حل مشكلة ظهور رسالة يف اختبار Forms " هذا النموذج مغلق"

جيب على املعلمة الدخول على اعدادات النموذج والسماح بقبول االستجابات من الطالبات باتباع اخلطوات التالية:

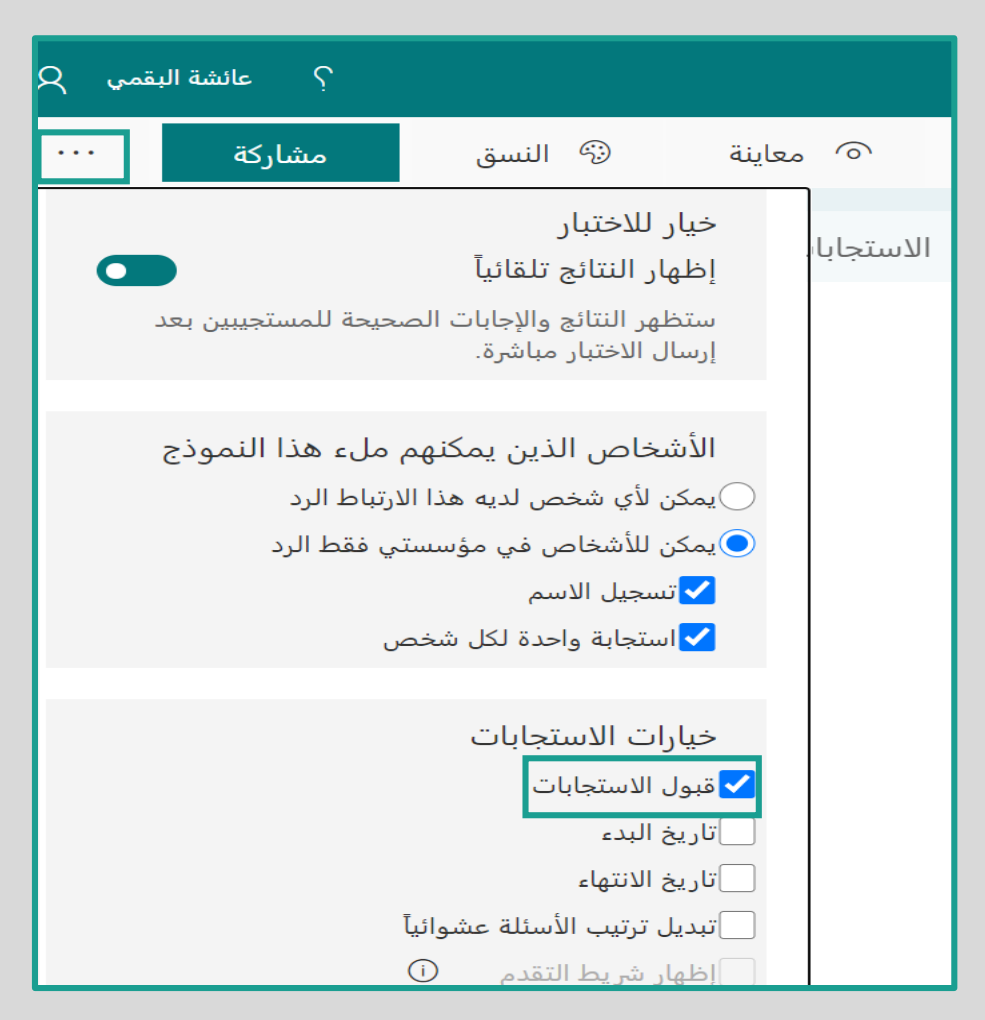

**النقر على إعدادات االختبار وتفعيل خيار قبول االستجابات.**

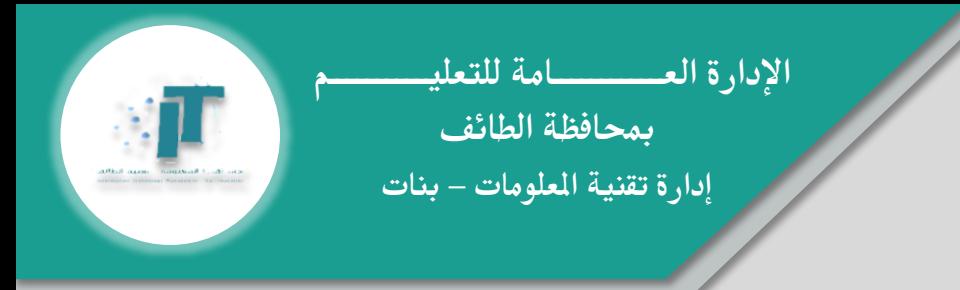

## حل مشكلة ظهور " االختبار باسم طالبة أخرى " يف اختبار Forms

جيب على الطالبة تسجيل اخلروج من 365Office وتسجيل الدخول مرة أخرى باتباع اخلطوات التالية:

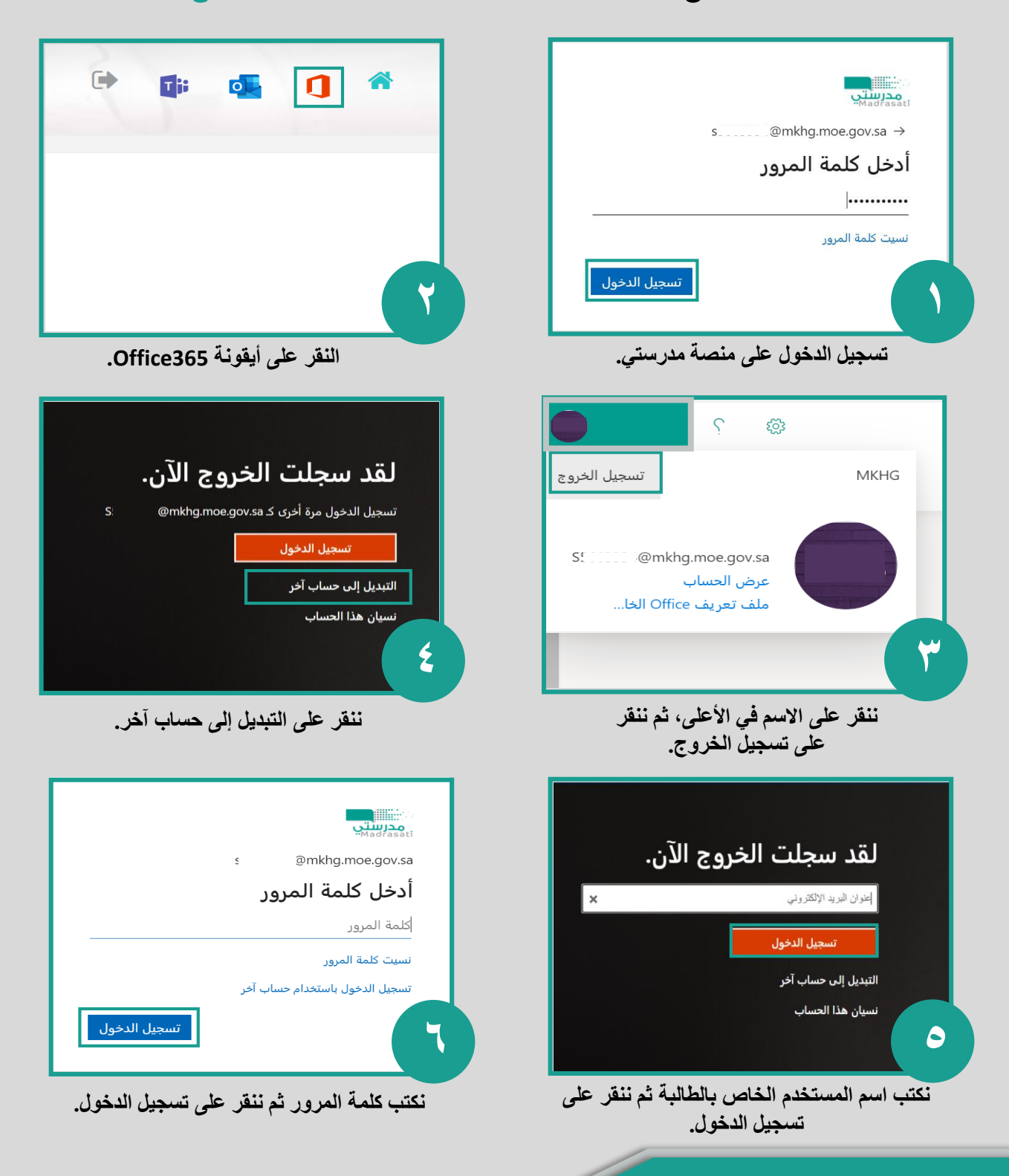